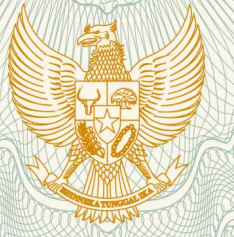

**REPUBLIK INDONESIA KEMENTERIAN HUKUM DAN HAK ASASI MANUSIA**

## **SURAT PENCATATAN CIPTAAN**

 Dalam rangka pelindungan ciptaan di bidang ilmu pengetahuan, seni dan sastra berdasarkan Undang-Undang Nomor 28 Tahun 2014 tentang Hak Cipta, dengan ini menerangkan:

Nomor dan tanggal permohonan : EC00201820323, 7 Juli 2018

**Pencipta**

Nama  $\sqrt{3}/6$  /  $\approx$  (5)

r,

Kewarganegaraan // (CN THE V / Chdonesia

#### **Pemegang Hak Cipta**

Nama<sup>®</sup>

Kewarganegaraan < < Indonesia

Tanggal dan tempat diumumkan untuk pertama kali di wilayah Indonesia atau di luar wilayah Indonesia

Nomor pencatatan : 000111269

**Dr. Mujiarto, S.T.,M.T., Prof. Dr. H. As'ari Djohar, M.Pd., , dkk**

Alamat  $\frac{1}{100}$   $\frac{1}{100}$   $\frac{1}{100}$   $\frac{1}{100}$   $\frac{1}{100}$  Vila Garden, Jl. SKP No. 16 A, RT/RW 001/014, Lengkongsari, Tawang, Tasikmalaya, Jawa Barat, 46111

> **Dr. Mujiarto, S.T.,M.T., Prof. Dr. H. As'ari Djohar, M.Pd., , dkk**

Alamat 7/4 Alamat 2001/014, Lengkongsari, Tawang, Tasikmalaya, Jawa Barat, 46111

- 
- Jenis Ciptaan : **Program Komputer**

Judul Ciptaan **IV Alexandru XIII : E-Book Multimedia Animasi Gambar Teknik (E-MMAGT)** 

: 3 Februari 2018, di Tasikmalaya

Jangka waktu pelindungan : Berlaku selama hidup Pencipta dan terus berlangsung selama 70 (tujuh puluh) tahun setelah Pencipta meninggal dunia, terhitung mulai tanggal 1 Januari tahun berikutnya.

adalah benar berdasarkan keterangan yang diberikan oleh Pemohon. Surat Pencatatan Hak Cipta atau produk Hak terkait ini sesuai dengan Pasal 72 Undang-Undang Nomor 28 Tahun 2014 tentang Hak Cipta.

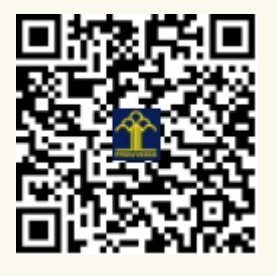

a.n. MENTERI HUKUM DAN HAK ASASI MANUSIA DIREKTUR JENDERAL KEKAYAAN INTELEKTUAL

Dr. Freddy Harris, S.H., LL.M., ACCS. NIP. 196611181994031001

### **LAMPIRAN PENCIPTA**

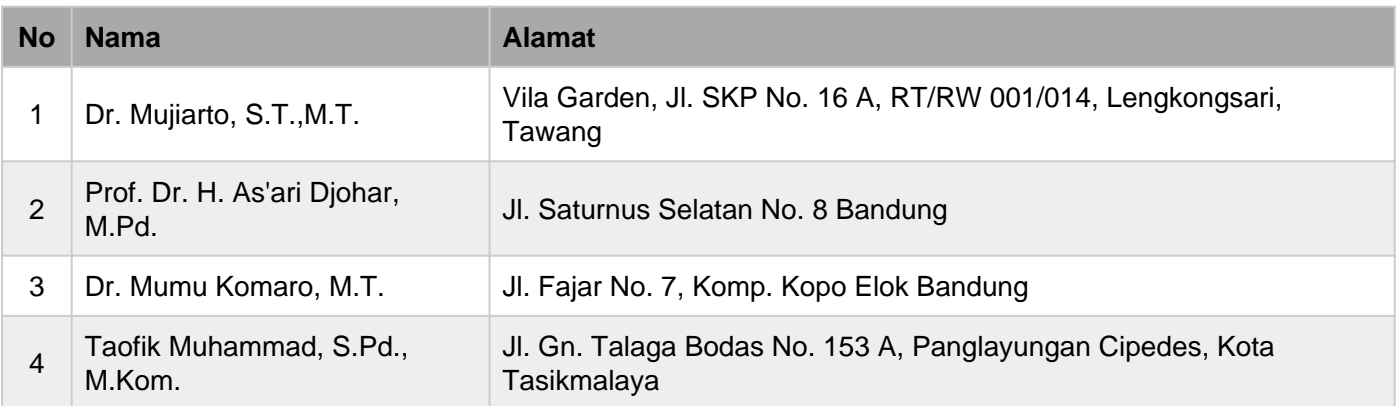

#### **LAMPIRAN PEMEGANG**

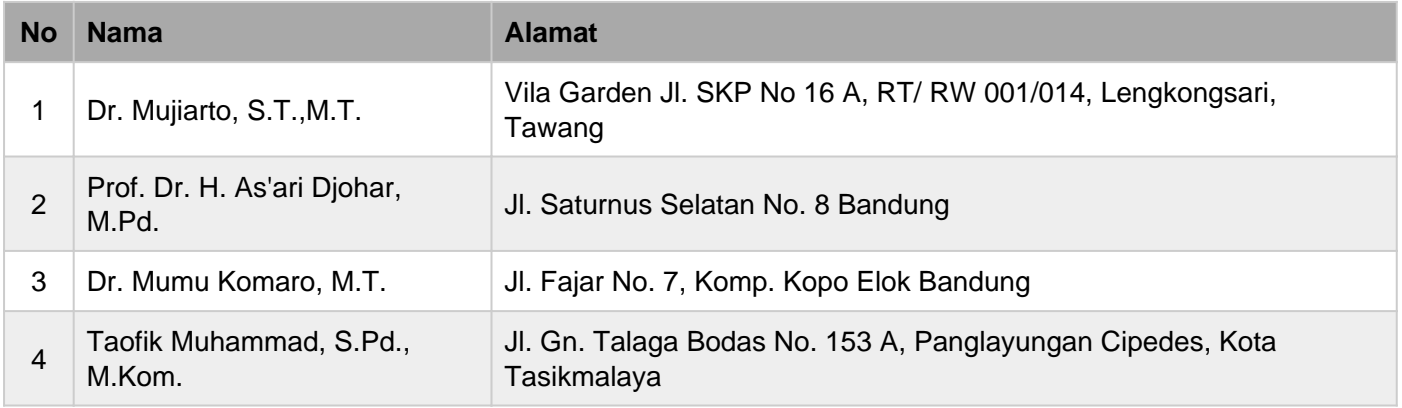

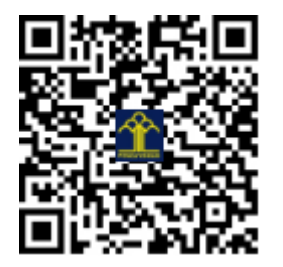

# **MANUAL BOOK**

### **E-BOOK MULTIMEDIA ANIMASI GAMBAR TEKNIK (E-MMAGT)**

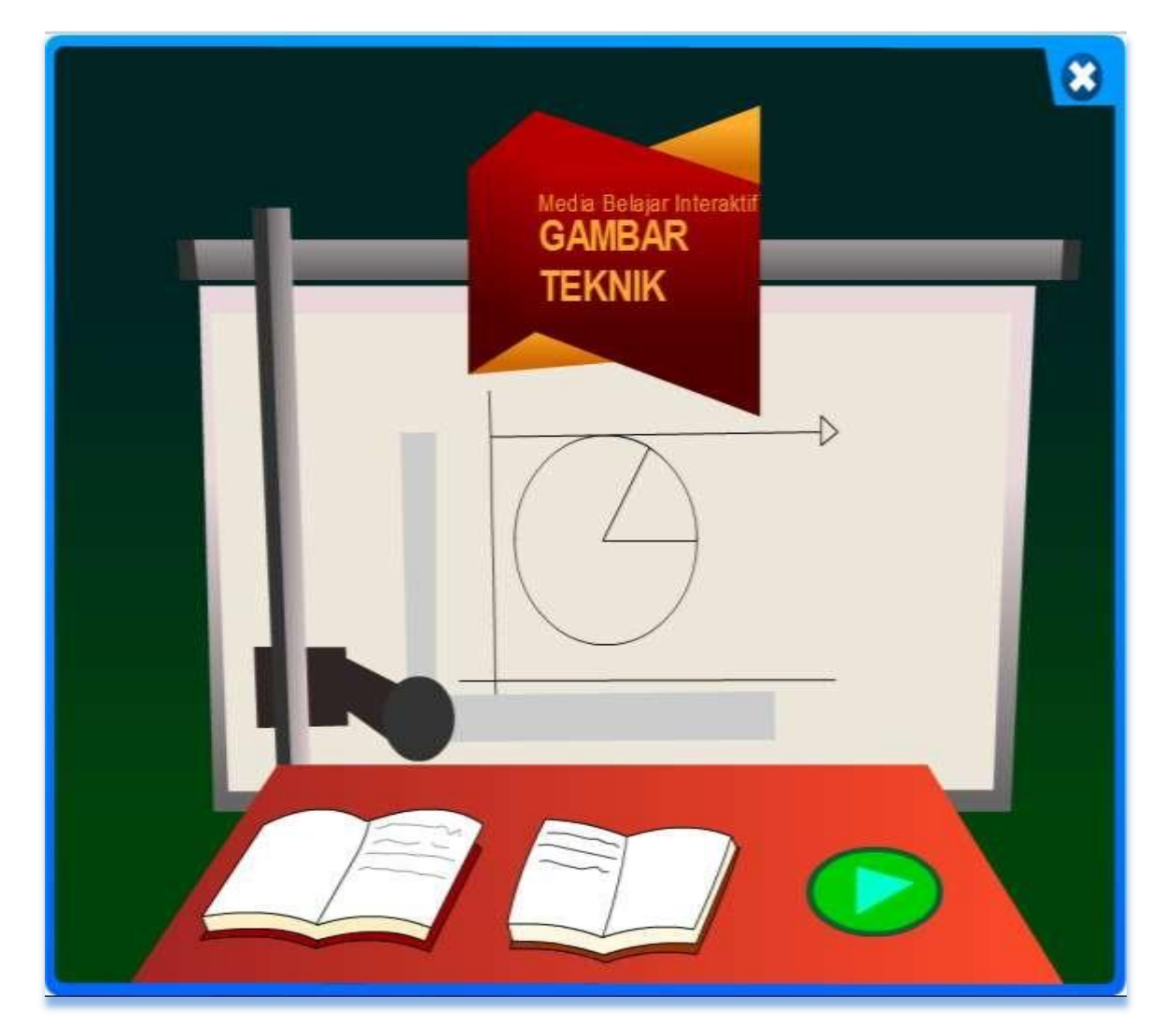

Mujiarto, As'ari Djohar, Mumu Komaro

#### *MANUAL BOOK*

#### **E-BOOK MULTIMEDIA ANIMASI GAMBAR TEKNIK (E-E-MMAGT)**

*Manual book* ini disusun dengan tujuan memberi petunjuk bagaimana cara mengoperasikan multimedia animasi gambar teknik (E-MMAGT) dari awal hingga seesai.

#### **A. PENDAHULUAN**

Pada pembelajaran gambar teknik materi proyeksi ortogonal merupakan materi yang terutama sekali. Pada materi proyeksi ortogonal (proyeksi Eropa dan proyeksi Amerika) siswa mengalami kesulitan dalam memahami, sehingga di buatE-book Multimedia Animasi Gambar Teknik (E-MMAGT) yang mudah penggunaanya dan dapat dipelajari berulang-ulang baik di sekolah maupun di rumah. E-MMAGT berisi materi ajar gambar teknik yang sudah disesuaikan dengan silabus kurikulum 2013 (Kurtilas) mata pelajaran gambar teknik tingkat

X. fokus materi pada E-MMAGT adalah materi proyeksi ortogonal yang terdiri dari metode proyeksi sudut pertama (Eropa) dan metode sudut ketiga (Amerika).

Pada materi proyeksi ortogonal terdiri dari materi proyeksi Amerika dan proyeksi Eropa yang terdapat beberapa animasi yang dapat memperjelas materi yang dibahas, sehingga siswa dapat mudah memahami dengan materi yang ada.

#### **1. Sasaran Multimedia Animasi Gambar Teknik (E-MMAGT)**

Sasaran E-MMAGT adalah siswa sekolah menengah kejuruan (SMK) bidang keahlian teknologi dan rekayasa kelas X yang sedang mengambil mata pelajaran gambar teknik. Tidak terkecuali bagi siswa kelas XI yang sudah pernah belajar

mata pelajaran gambar teknik dasar yang ingin memperdalam tentang materi khususnya proyeksi ortogonal, juga bagi para guru khususnya guru mata pelajaran gambar teknik yang bisa dijadikan bahan ajar bagi siswa khususnya kelas X.

#### **2. Signifikansi/ Manfaat E-MMAGT**

Dengan adanya bahan ajar inovatif multimedia animasi bilingual gambar teknik (E-MMAGT), diharapkan dapat mempermudah siswa dalam memahami konsep gambar teknik. Manfaat lain yang diperoleh, diantaranya:

- a. Manfaat bagi guru matapelajaran gambar teknik: diharapkan dengan menggunakan bahan ajar inovatif E-MMAGT ini dapat mempermudah guru mata pelajaran gambar teknik dalam menyampaikan materi kepada siswa, khususnya materi proyeksi ortogonal.
- b. Manfaat bagi Sekolah: diharapkan dengan adanya bahan ajar inovatif E-MMAGT, dapat menambah bahan ajar gambar teknik yang dapat meningkatkan kompetensi siswa SMK, khususnya siswa bidang keahlian Teknologi dan Rekayasa.
- c. Manfaat bagi siswa SMK, khususnya siswa bidang keahlian Teknologi dan Rekayasa

#### **B. DESKRIPSI MATA PELAJARAN**

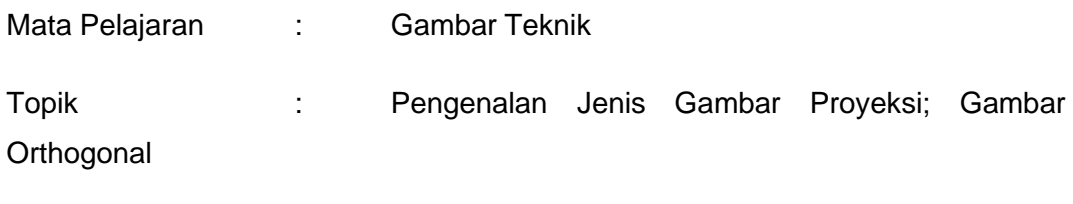

Waktu : 10 x 2 jam pelajaran (45 menit)

#### **I) Kompetensi Inti SMK Kelas X**

- 1. Menghayati dan mengamalkan ajaran agama yang dianutnya.
- 2. Menghayati dan mengamalkan perilaku jujur, disiplin, tanggung jawab, peduli (gotong royong, kerjasama, toleran, damai), santun, responsif dan pro-aktif dan menunjukkan sikap sebagai bagian dari solusi atas berbagai permasalahan dalam berinteraksi secara efektif dengan lingkungan sosial dan alam serta dalam menempatkan diri sebagai cerminan bangsa dalam pergaulan dunia.
- 3. Memahami, menerapkan dan menganalisis pengetahuan faktual, konseptual dan prosedural berdasarkan rasa ingin tahunya tentang ilmu pengetahuan, teknologi, seni, budaya dan humaniora dalam wawasan kemanusiaan, kebangsaan, kenegaraan, dan peradaban terkait penyebab fenomena dan kejadian dalam bidang kerja yang spesifik untuk memecahkan masalah.
- 4. Mengolah, menalar dan menyaji dalam ranah konkret dan ranah abstrak terkait dengan pengembangan dari yang dipelajarinya di sekolah secara mandiri, dan mampu melaksanakan tugas spesifik dibawah pengawasan langsung.

#### **II) Kompetensi Dasar**

- 1.1 Menyadari sempurnanya konsep Tuhan tentang benda-benda dengan fenomenanya untuk dipergunakan sebagai aturan garis-garis gambar teknik dan cara proyeksi untuk menggambarkan benda.
- 1.2 Mengamalkan nilai-nilai ajaran agama sebagai tuntunan dalam pembuatan gambar konstruksi geometris dan gambar proyeksi untuk menggambarkan benda.
- 2.1 Mengamalkan perilaku jujur, disiplin, teliti, kritis, rasa ingin tahu, inovatif dan tanggung jawab dalam menerapkan aturan garis gambar dalam tugas menggambar konstruksi garis dan gambar proyeksi.
- 2.2 Menghargai kerjasama, toleransi, damai, santun, demokratis, dalam menyelesaikan masalah perbedaan konsep berpikir dan cara menggambar konstruksi geometris dan gambar proyeksi.
- 2.3 Menunjukkan sikap responsif, proaktif, konsisten, dan berinteraksi secara efektif dengan lingkungan sosial sebagai bagian dari solusi atas berbagai permasalahan dalam melakukan tugas menggambar konstruksi geometris dan gambar proyeksi.
- 3.6 Mengintegrasikan persyaratan gambar proyeksi orthogonal (2D) berdasarkan aturan gambar proyeksi.
- 4.6 Menyajikan gambar benda 2D secara gambar sketsa dan gambar rapi, sesuai aturan proyeksi orthogonal.

#### **III) Indikator Pencapaian Kompetensi**

- 1. Mengaplikasikan sikap kritis, santun dan aktif dalam mengajukan pertanyaan secara mandiri tentang aturan gambar proyeksi orthogonal dan cara menggambarnya dalam bentuk gambar sketsa dan gambar teknik.
- 2. Mengaplikasikan sikap disiplin, toleransi dan bertanggungjawabdalam penggunaan alat dan bahan gambar teknik, serta teliti dan rapi saat melakukan berbagai kegiatan menggambar teknik
- 3. Terampil menerapkan konsep/prinsip dan strategi pemecahan masalah yang relevan yang berkaitan dengan gambar yang sesuai dengan standard yang berlaku.
- 4. Memahami konsep gambar proyeksi orthogonal.
- 5. Membuat gambar proyeksi orthogonal dengan benar.

#### **IV) Tujuan Pembelajaran**

Melalui pembelajaran ini, peserta didik diharapkan mampu :

- 1. Memahami konsep gambar proyeksi orthogonal melalui pengamatan.
- 2. Mengajukan pertanyaan secara aktif dan mandiri tentang aturan gambar proyeksi orthogonal dan cara menggambarnya dalam bentuk gambar sketsa dan gambar teknik.
- 3. Menjawab pertanyaan yang diajukan tentang bentuk dan fungsi garis serta cara membuat garis.
- 4. Mengkatagorikan data dan menentukan hubungannya, selanjutnyanya menyimpulkan dengan urutan dari yang sederhana sampai pada yang lebih kompleks terkait aturan dan cara menggambar proyeksi orthogonal dalam bentuk gambar sketsa dan gambar teknik.
- 5. Menyampaikan hasil konseptualisasi tentang persyaratan gambar proyeksi orthogonal yang diterapkan pada gambar sketsa dan gambar teknik benda 2D secara proyeksi orthogonal dalam bentuk lisan, tulisan, diagram, bagan, gambar atau media lainnya.

#### **V) Materi Pembelajaran**

- 1. Pengertian gambar proyeksi orthogonal.
- 2. Cara dan penyajian gambar proyeksi orthogonal:
	- Sudut pertama/ proyeksi Eropa
	- Sudut ketiga/ proyeksi Amerika
- 3. Pembuatan gambar proyeksi orthogonal: sketsa, menggunakan alat.

#### **VI) Pendekatan / Model / Metode Pembelajaran**

Pendekatan pembelajaran adalah pendekatan saintifik *(scientific)*. Pembelajaran koperatif *(cooperative learning)* menggunakan kelompok diskusi yang berbasis masalah *(problem-based learning)*.

#### **VII)Kegiatan Pembelajaran**

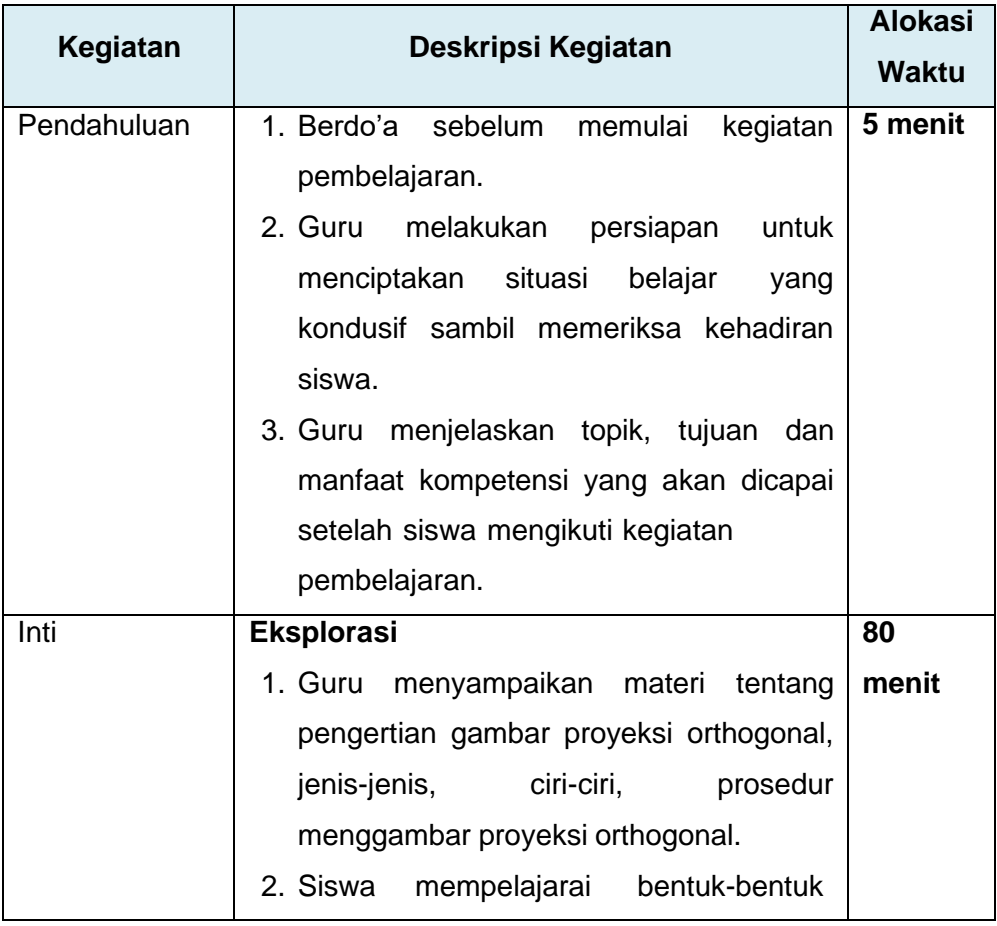

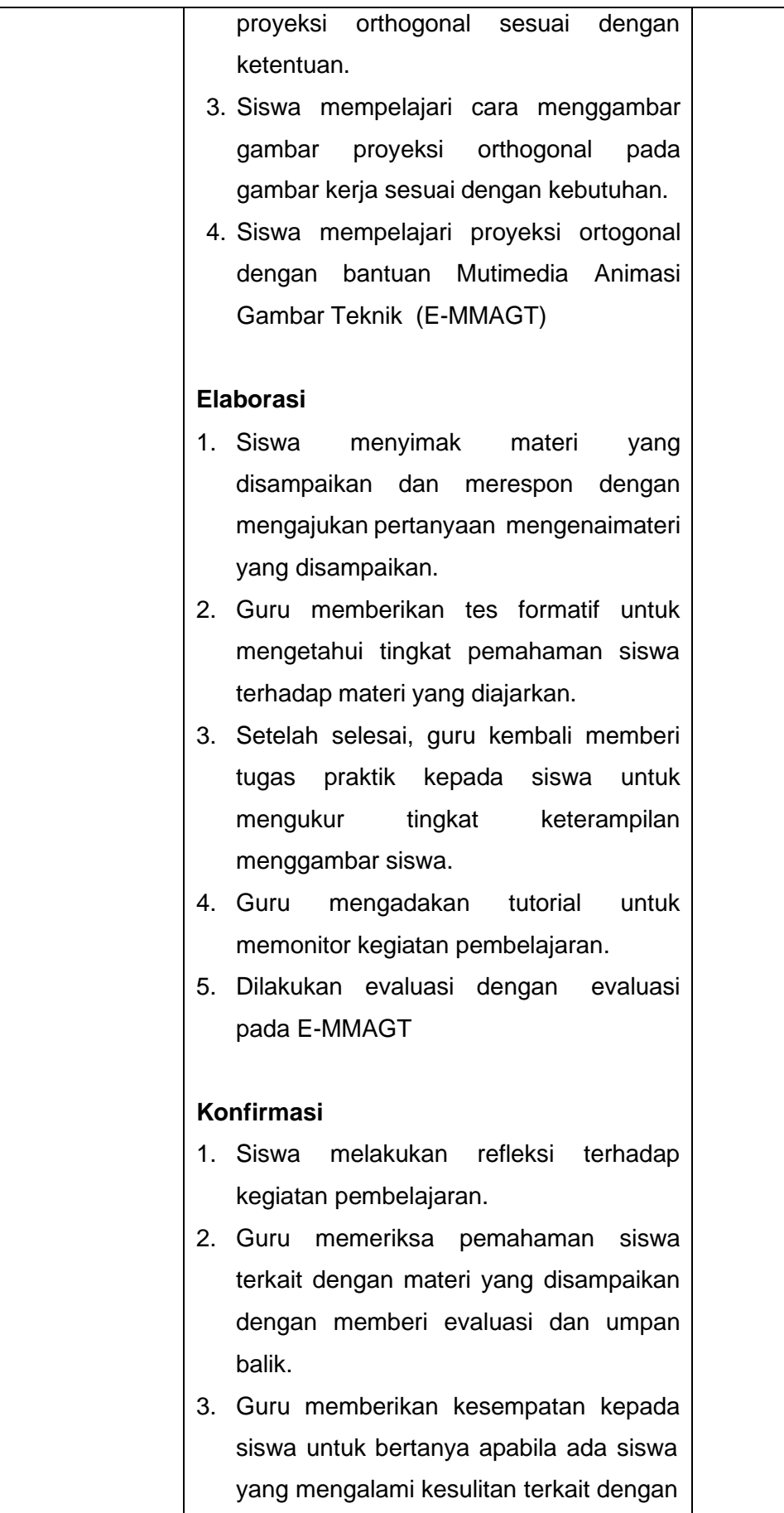

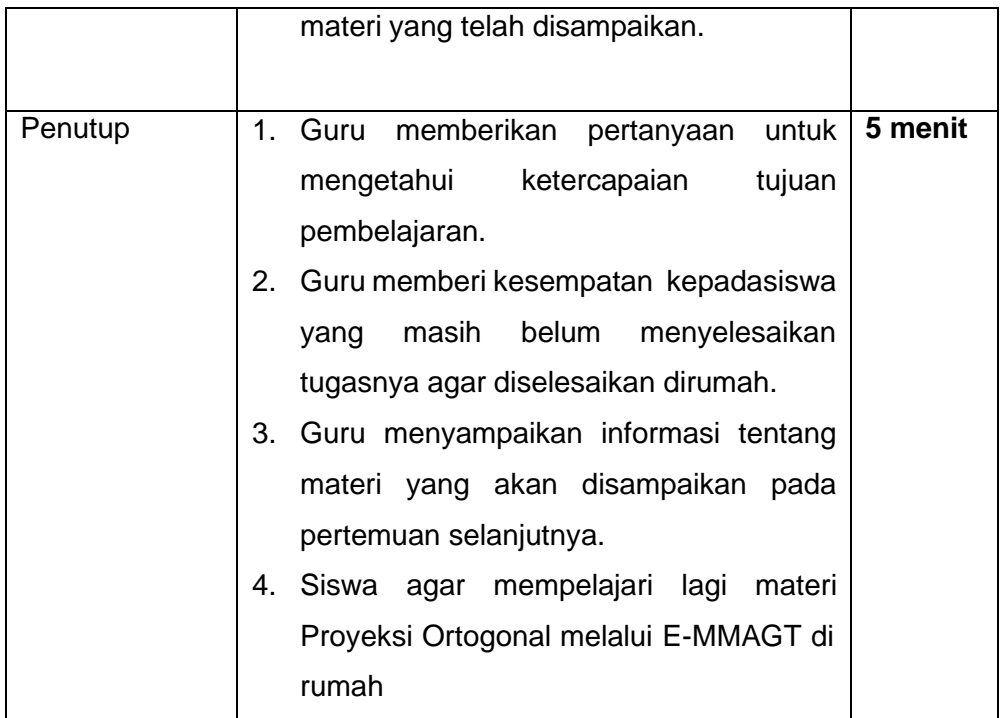

#### **VIII) Alat / Media / Sumber Pembelajaran**

- 1. Alat dan bahan: Pensil, busur derajat, penggaris, siku-siku, penghapus, kertas gambar, lembar latihan, lembar penilaian
- 2. Media: Flipchart atau presentasi powerpoint, E-book Multimedia Animasi Gambar Teknik (E-MMAGT)
- 3. Sumber:
	- Hantoro, Sirod dan Parjono. (2005*), "Menggambar Mesin"* Adicita, Jakarta
	- KL Narayana, P. Kannaiah, *1988, Engineering Graphics,* McGraw-Hill Publishing Company Limited.
	- Sato G., Takeshi, N. Sugiharto H (1983), "*Menggambar Mesin menurut Standar ISO",* PT. Pradnya Paramita, Jakarta
	- *Tables for the electric trade* (GTZ) GmbH,Eschborn Federal Republic of Germany
	- Modul gambar teknik
	- Buku referensi dan artikel yang sesuai
- 4. Lembar latihan
- 5. Lembar penilaian

#### **IX) Penilaian Hasil Belajar**

1. Teknik penilaian : Pengamatan, tes tertulis dan menggambar teknik

2. Prosedur penilaian :

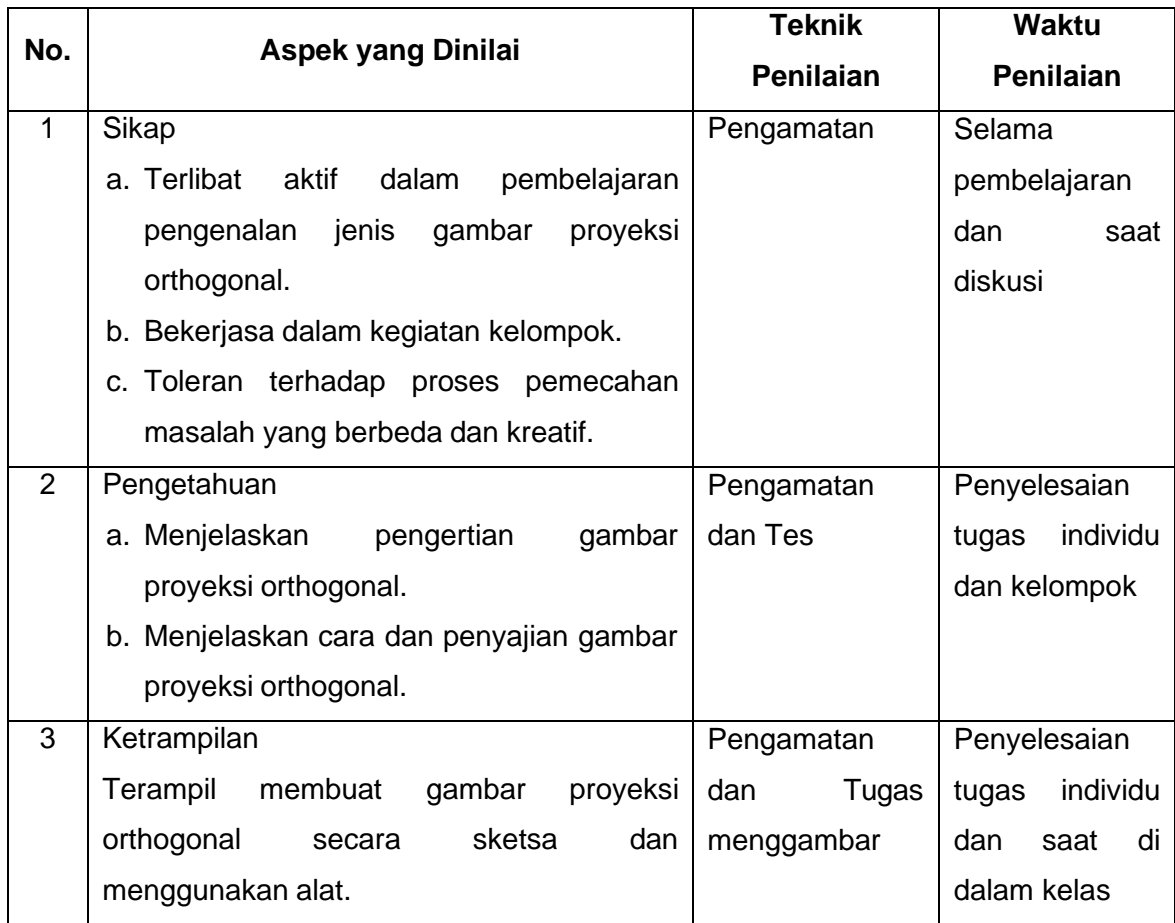

#### **X) Instrumen Penilaian Hasil Belajar**

Tes formatif.

Soal :

- 1. Tuliskan ciri-ciri bentangan bidang pada proyeksi Eropa !
- 2. Jelaskan perbandingan antara proyeksi Eropa dengan proyeksi Amerika !
- 3. Tuliskan dua keuntungan proyeksi Amerika !

#### *Kunci jawaban :*

- 1. Ciri-ciri bentangan bidang pada proyeksi Eropa :
	- Pandangan depan tetap berada didepan.
	- Pandangan atas berada di sebelah bawah pandangan depan.
	- Pandangan samping kanan berada di sebelah kiri pandangan depan.
	- Pandangan samping kiri berada di sebelah kanan pandangan depan.
- 2. Perbandingan antara proyeksi Eropa dengan proyeksi Amerika :
	- Proyeksi Eropa
		- Proyeksi Eropa hanya digunakan pada bidang dari suatu benda tiga dimensi agar memberikan informasi lebih detail
		- Letak bidang yang diproyeksikan dengan proyeksi Eropa terbalik dengan arah pandangannya.
	- Proyeksi Amerika
		- Proyeksi Amerika hanya digunakan pada bidang dari suatu benda tiga dimensi agar memberikan informasi lebih detail.
		- Letak bidang yang diproyeksikan dengan proyeksi Amerika sama dengan arah pandangannya.
- 3. Keuntungan proyeksi Amerika :
	- Dari gambar, bentuk benda dapat langsung dibayangkan. Dengan pandangan depan sebagai patokan dan bendanya muncul seperti aslinya.
	- Gambarnya mudah dibaca, karena hubungan anatara gambar yang satu dengan yang lain dekat. Tidak saja mudah dibaca, tetapi jarang terjadi salah pengertian.cukup mudah lagi (terutama) pada benda-benda yang panjang, susunan pandangan depan dan pandangan samping mudah sekali dibaca.

#### **C. TENTANG MULTIMEDIA ANIMASI**

Menurut Agus Suheri (2006: 2) "Animasi merupakan kumpulan gambar yang diolah sedemikian rupa sehingga menghasilkan gerakan". Animasi mewujudkan ilusi (*illusion)* bagi pergerakan dengan memaparkan ataumenampilkan satu urutan gambar yang berubah sedikit demi sedikit (*progressively*) pada kecepatan yang tinggi. Animasi digunakan untuk memberi gambaran pergerakan bagi sesuatu objek. Animasi bisa membuat suatu objek yang tetap atau statis dapat bergerak dan kelihatan seolah-olah hidup.

Animasi pada saat ini banyak dimanfaatkan untuk berbagai kebutuhan dalam berbagai kegiatan mulai dari kegiatan santai sampai serius, maupun sebagai fungsi utama sampai fungsi tambahan atau hiasan. Animasi dibangun

berdasarkan manfaatnya sebagai perantara atau media yang digunakan untuk berbagai kebutuhan di antaranya sebagai media presentasi.

Pada media presentasi, animasi digunakan untuk membuat menarik perhatian para penonton atau peserta terhadap materi yang disampaikan oleh presenter. Dengan penambahan animasi pada media presentasi membawa suasana presentasi menjadi tidak kaku. Dengan penambahan animasi diharapkan dapat tercapai penyampaian informasi atau terjadinya komunikasi yang baik dalam kegiatan presentasi.

Menurut Agus Suheri (2006: 29) Fungsi animasi dalam presentasi diantaranya:

- 1. Menarik perhatian, dengan adanya pergerakan dan suara yang selaras
- 2. Memperindah tampilan presentasi
- 3. Memudahkan susunan presentasi
- 4. Mempermudah penggambaran dari suatu materi

Animasi memiliki kemampuan untuk memaparkan dan merealisasikan sesuatu yang abstrak atau kompleks menjadi lebih jelas dengan adanya kata-kata, dan gambar yang bisa digerakkan/berjalan sendiri serta terdapat audio jika memang dibutuhkan. Dengan kemampuan ini maka animasi dapat digunakan untuk menjelaskan suatu materi yang bersifat abstrak/kompleks, dengan cara melakukan visualisasi maka materi yang dijelaskan dapat digambarkan. Selain itu animasi sebagai media Ilmu Pengetahuan dapat dijadikan sebagai perangkat ajar yang siap kapan saja untuk mengajarkan materi yang telah dianimasikan, terutama dengan adanya teknologi interaktif pada saat ini baik melalui perangkat komputer ataupun perangkat elektronik lainnya. Pada perangkat komputer, media ini dikenal dengan istilah CAI(*Computer Aided Instruction* atau *Computer Assisted Instruction*).

Multimedia animasi merupakan proses pembentukan gerak dari berbagai media atau objek yang divariasikan dengan efek-efek dan filter, gerakan transisis, suara-suara yang selaras dengan gerakan animasi tersebut. Animasi di dalam

sebuah aplikasi multimedia memberikan suatu visual yang lebih dinamik serta menarik kepada penonton karena animasi memungkinkan sesuatu yang abstrak atau kompleks dapat direalisasikan di dalam aplikasi tersebut.

#### **D.** *SOFTWARE* **YANG DIGUNAKAN**

Dalam menyusun media pembelajaran berbasis multimedia animasi ini, peneliti menggunakan beberapa *software* yaitu Adobe *Flash* CS6 Professional, Adobe Illustrator CS6, Adobe Photoshop CC 2017, dan Adobe Audition CS6.

- 1. Adobe *Flash* CS6 Proffesional adalah *software* utama yang digunakan dalam membuat Multimedia Animasi ini.
- 2. Adobe Illustrator CS6 dan Adobe Photoshop CC 2017 adalah *software* pendukung yang digunakan peniliti untuk mengatur atau mengubah jenis file berbentuk gambar seperti \*.jpeg, \*.png, \*.gif, \*.bmp, dan sebagainya.
- 3. Adobe Audition 3.0 merupakan *software* pendukung berikutnya yang digunakan peneliti yaitu untuk mengedit dan mengubah jenis file yang berbentuk suara seperti file \*.mp3, \*.wav, \*.wma, \*.amr, dan sebagainya.

#### **Tentang Adobe** *Flash* **CS6 Proffesional**

M. Amarullah Akbar dkk. (2008) mengemukakan bahwa:

*Flash* merupakan *software* yang memiliki kemampuan menggambar sekaligus menganimasikannya, serta mudah dipelajari tidak hanya digunakan dalam pembuatan animasi, tetapi pada zaman sekarang ini.*Flash* juga banyak digunakan untuk keperluan lainnya seperti dalam pembuatan game, presentasi, membangun web, animasi pembelajaran, bahkan juga dalam pembuatan film.

*Flash* adalah program grafis yang diproduksi oleh *macromedia corp,* yaitu sebuah vendor *software* yang bergerak dibidang animasi web. *Macromediaflash* pertama kali diproduksi pada tahun 1996. *Macromediaflash*

telah diproduksi dalam beberapa versi. Versi terakhir dari *Macromediaflash* adalah *Macromediaflash* 8. Sekarang *Flash* telah berpindah vendor menjadi Adobe. Sejak saat itu, *Macromediaflash* berganti nama menjadi adobe *Flash.* Versi terbaru dari Adobe *Flash* adalah Adobe *Flash* CS 6 Professional. Dalam pembuatan pembelajaran berbasis MMA ini, penulis menggunakan Adobe *Flash* CS6 Proffesional sebagai aplikasinya.

Adobe *Flash* adalah salah satu perangkat lunak (*software)* komputer yang merupakan produk unggulan adobe systems. Adobe *Flash* digunakan untuk membuat gambar vektor maupun gambar animasi. Animasi yang dihasilkan *Flash* adalah animasi berupa file movie yang mempunyai file berekstensi (\*.fla), file ini kemudian dapat dipublikasiakan sehingga dihasilkan file (\*.swf). file (\*.swf) inilah yang menjadi file final berisi animasi. file (\*.swf) harus dimainkan menggunakan *software* khusus, salah satunya *flash player* yang sudah terintegerasi pada saat instalasi program Adobe *Flash* CS6 Proffesional. Sedangkan Pramono Andi (2005) menyatakan bahwa:

Adobe *Flash* CS6 adalah satu *software* dari perusahaab Adobe, Inc. Yang banyak diminati oleh kebanyakan orang karena kehandalannya yang mampu mengerjakan segala hal yang berkaitan untuk pembuatan film kartun, banner iklan, web site, presentasi, game, dan lain sebaginya. Selain itu *flash* juga dapat dikombinasikan dengan program yang lain, misalnya grafis seperti*AutoCAD, Photoshop, Camptasia* dan lain sebagainya. Selain itu *flash* juga dapat dikombinasikan dengan bahasa pemrograman, seperti, ASP, PHP, dan sebagainya.

Kehandalan Adobe *Flash* CS6 dibandingkan dengan program lain adalahdalam hal ukuran file dari hasil animasinya yang kecil, untuk animasi yang dihasilkan oleh program Adobe *Flash* CS6 banyak digunakan untuk membuatsebuah web agar menjadi tampil lebih interaktif (Bunafit Nugroho 2008).

#### **E. SPESIFIKASI KOMPUTER YANG DIGUNAKAN**

Pengoprasian pembelajaran berbasis MMA ini membutuhkan perangkat komputer/laptop yang memiliki spesifikasi minimal sebagai berikut:

- *1.* Sistem operasi *Windows Xp/vista 7/8/10*
- 2. Prosesor minimal pentium 4 atau setara dengan pentium 4
- 3. RAM minimal 128
- 4. Kapasitas *Hard Disk* yang tersisa minimal 100 MB
- 5. *Soundcard* dan *Videocard* memiliki resolusi grafis minimal 1024 x 768 pixel
- 6. *Speaker* aktif

Penjelasan Rinci *Story Board* Multi Media Animasi Gambar Teknik (E-MMAGT):

Pada awal membuka E-MMAGT akan muncul tampilan seperti pada gambar 1, yang terdiri dar:

- 1. Silabus dan RPP
- 2. Petunjuk Penggunaan
- 3. Tombol Play

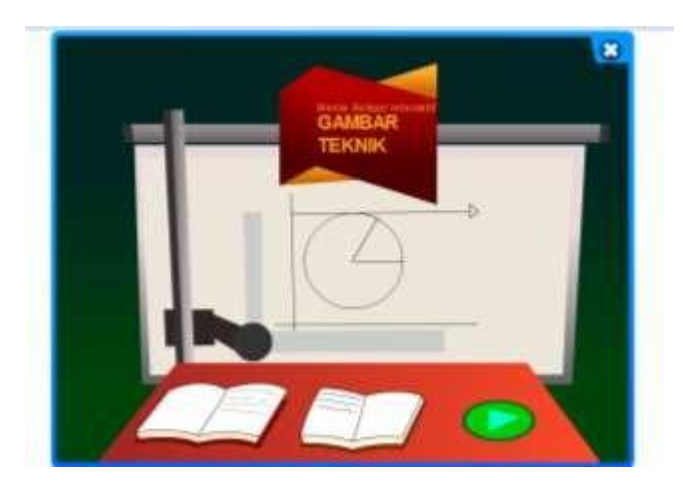

**Gambar 1**. Tampilan awal *E*-E-MMAGT

Sebelum memulai penggunaan *E-*E-MMAGT, terlebih dahulu bacalah silabus dan rencana pelaksanaan dan pembelajara (RPP), petunjuk penggunaan, seperti terlihat pada gambar 2 dan gambar 3.

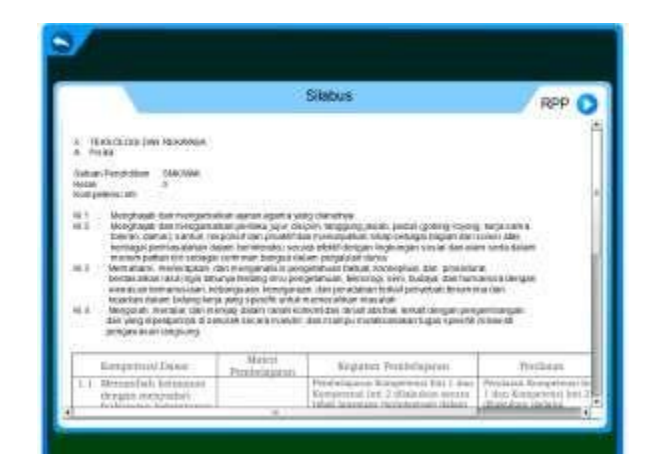

**Gambar 2**. Silabus dan RPP

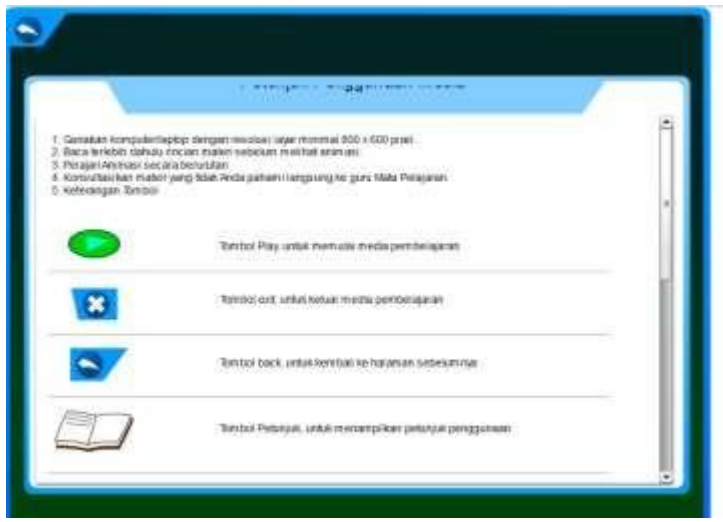

**Gambar 3**. Petunjuk

Bacalah terlebih dahulu **petunjuk penggunaan,** untuk melanjutkan ke tulisan berikutnya , *drag* dan tarik *Scroll bar* ke arah bawah. Setelah selesai membaca dan memahami **petunjuk penggunaan,** klik tombol **"Kembali",** untuk kembali ke tampilan awal*.*

Untuk memulai penggunaan E-MMAGT klik tombol *"Play",* seperti tampilan pada gambar 4.

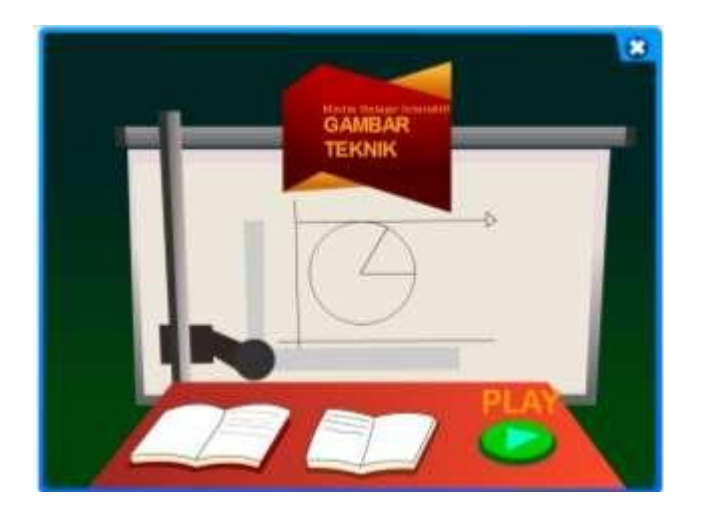

**Gambar 4**. Tombol "*PLAY"*

Sehingga akan muncul tampilan seperti gambar 5, yang berisi menu:

- 1. Beranda
- 2. Materi
- 3. Peneliti
- 4. Tentang Media

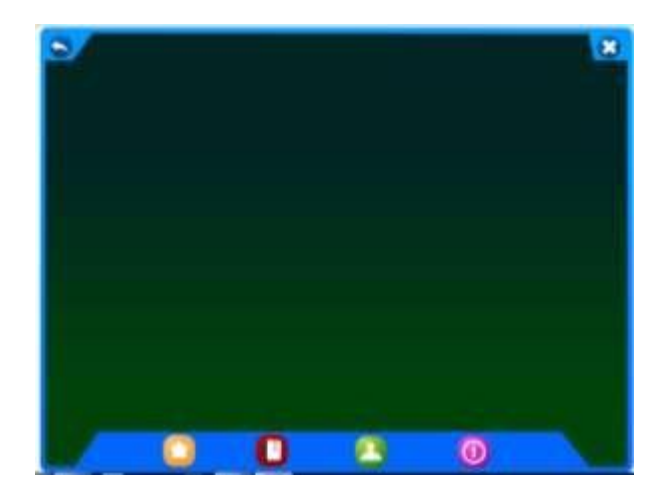

**Gambar 5**. Tampilan utama setelah klik "*PLAY*'

Untuk memulai belajar, maka dilanjutkan dengan mengklik menu "**Materi**", seperti tampilan gambar 6.

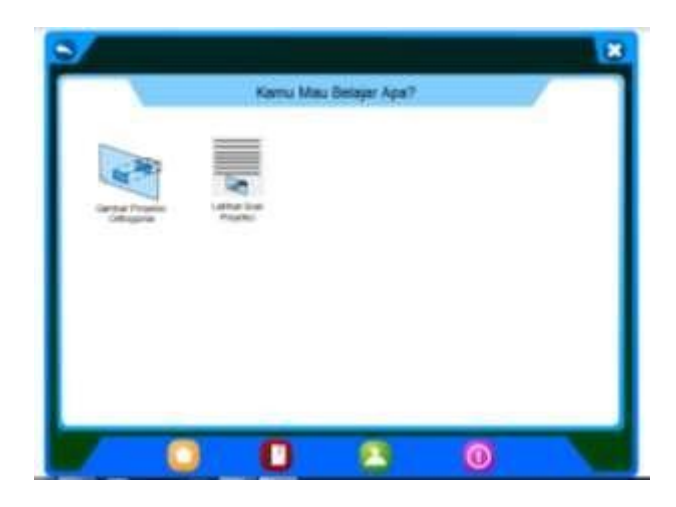

**Gambar 6**. Menu "**Materi**"

Selanjutnya untuk materi proyeksi ortogonal dapat di lihat dengan mengklik

"**Gambar Proyeksi Ortogonal**", sehingga muncul seperti gambar 7.

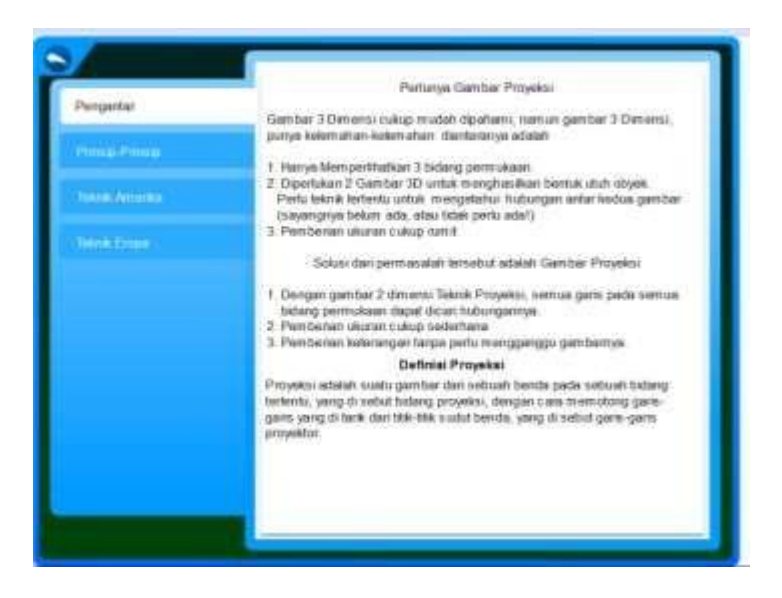

**Gambar 7**. Isi tampilan gambar proyeksi ortogonal

Setelah tampilan "gambar proyeksi ortogonal", maka akan muncul menu-menu:

- 1. Pengantar (gambar 8)
- 2. Prinsip-prinsip (gambar 9)
- 3. Teknik Amerika (gambar 10)
- 4. Teknik Eropa (gambar 11)

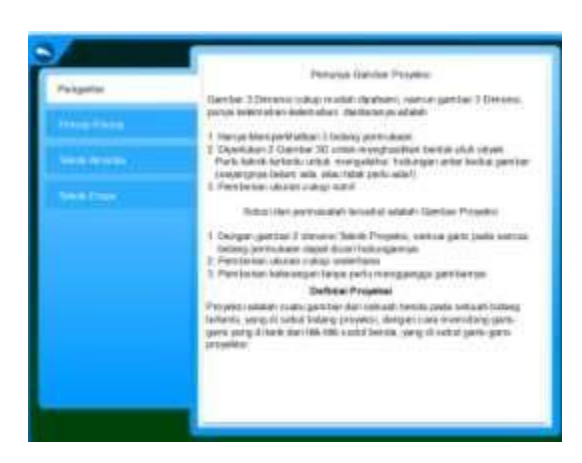

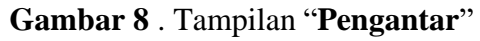

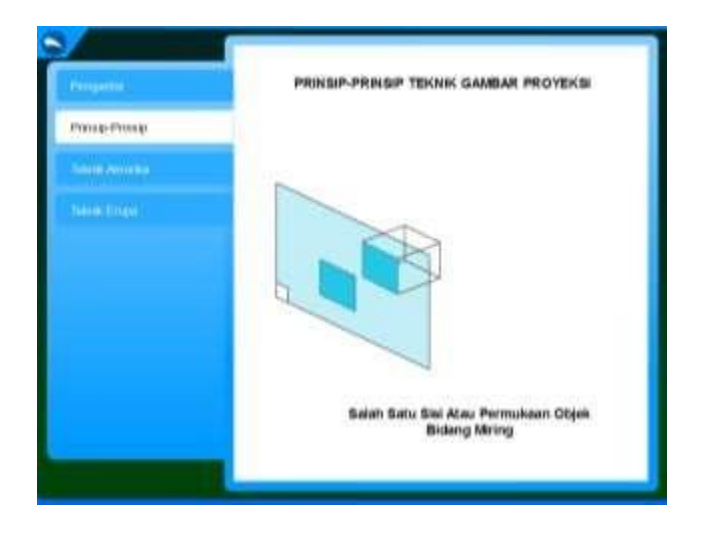

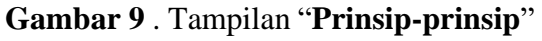

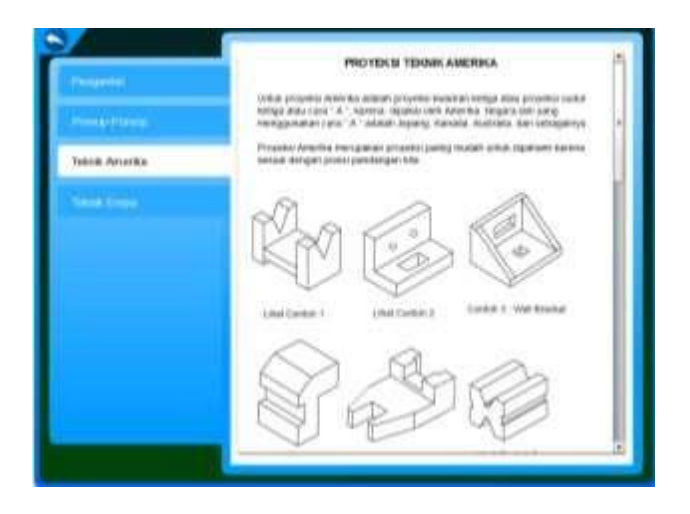

**Gambar 10** . Tampilan "**Teknik Amerika**"

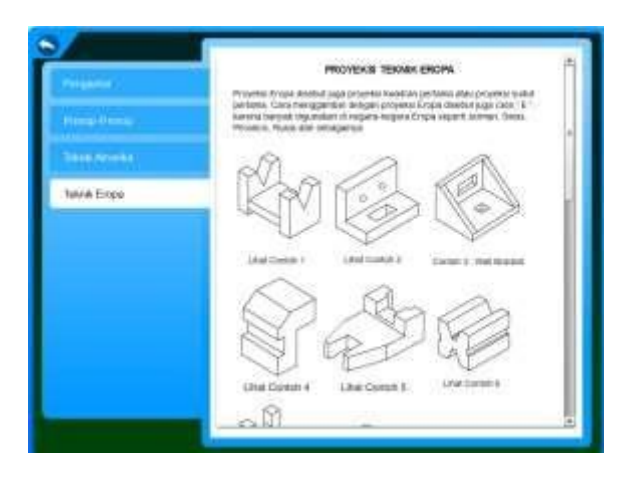

**Gambar 11** . Tampilan "**Teknik Eropa**"

Animasi Proyeksi Ortogonal (Proyeksi Eropa dan Proyeksi Amerika)

- a. Sub menu Proyeksi Ortogonal
	- Proyeksi Sudut Pertama/ Proyeksi Eropa
	- Proyeksi Sudut Ketiga/ Proyeksi Amerika
- b. *Play Back* = mengulang animasi
- *c. Sound* = pilihan *backsound*
- d. *Set. Vol = mengatur volume* backsound
- *e. Close* = kembali ke *Home*
- f. *Quit* = keluar dari E-MMAGT

Sebagai evaluasi dari pembelajaran *E-*E-MMAGT, maka dapat dilanjutkan dengan mengklik tombol "*Latihan Soal Proyeksi*", seperti terlihat pada tampilan gambar 12. Dengan mengkli tombol "**Selanjutnya**", maka akan tampil tampilan soal, seperti terlihat pada gambar 13.

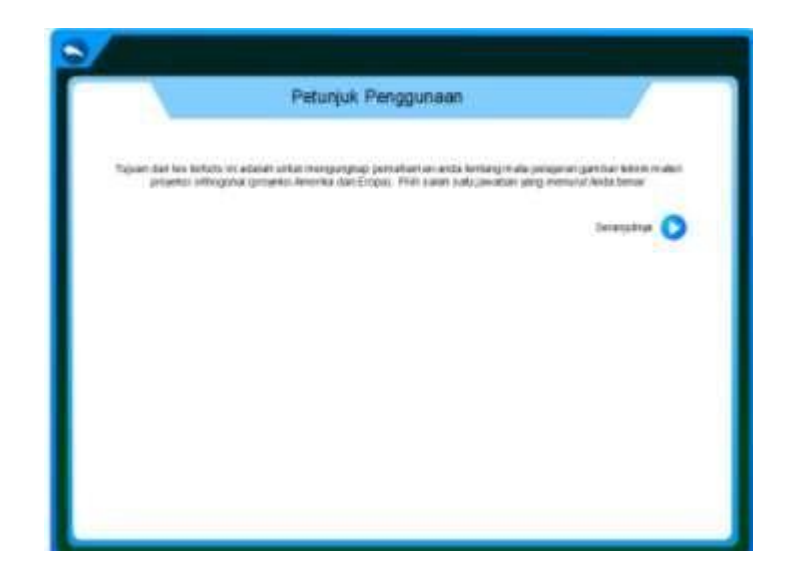

**Gambar 12** . Tampilan "**Latihan soal proyeksi**"

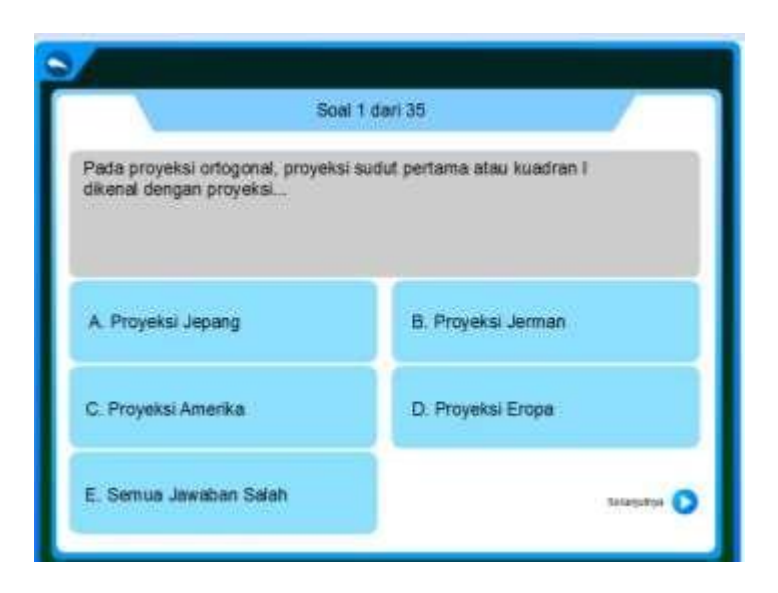

**Gambar 13** . Tampilan "**Soal latihan** "

Selanjutnya pilih jawaban yang dianggap benar dengan cara di klik, jika sudah memilih lanjutkan dengan mengklik tombol "Selanjutnya", sampai soal no terakhir yaitu soal no 35. Tampilan hasil akhir penilaian seperti terlihat pada tampilan gambar 14.

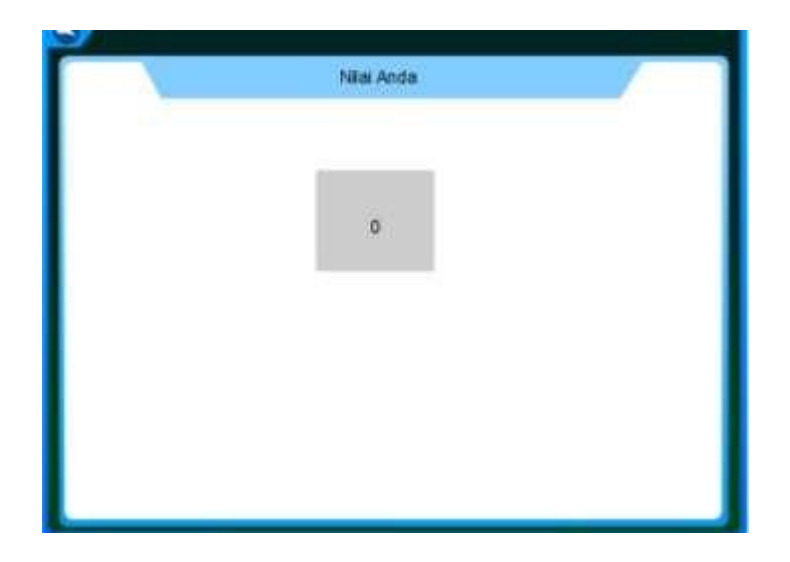

**Gambar 14** . Tampilan skor nilai akhir

Selanjutnya menu Peneliti, yaitu berisi biodata peneliti seperti terlihat pada tampilan gambar 15.

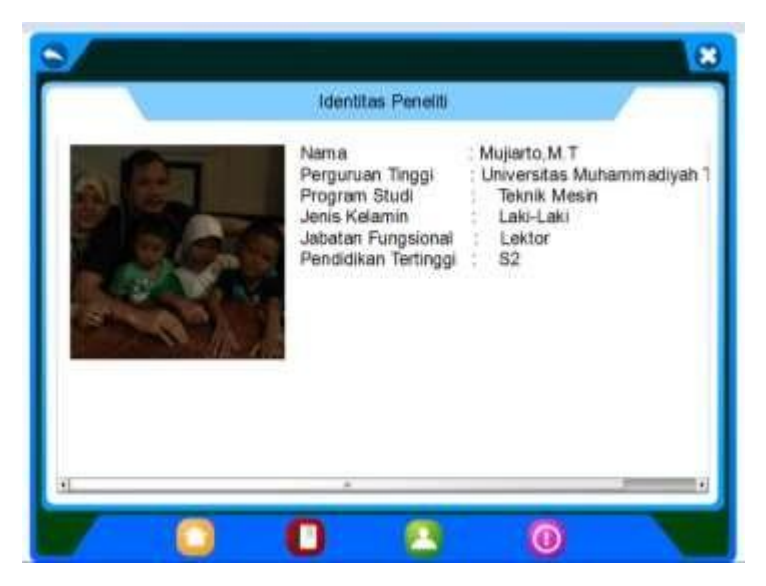

**Gambar 15** . Tampilan menu "**Peneliti**"

Untuk mengakhiri penggunaan multimedia animasi gambar teknik (E-MMAGT), maka klik tombol keluar, seperti tampilan gambar 16.

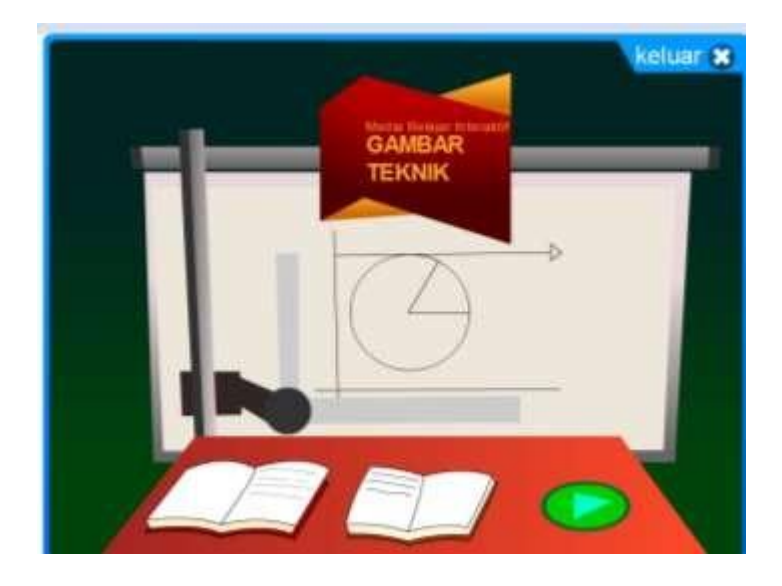

**Gambar 16** . Tampilan menu "**Keluar**"